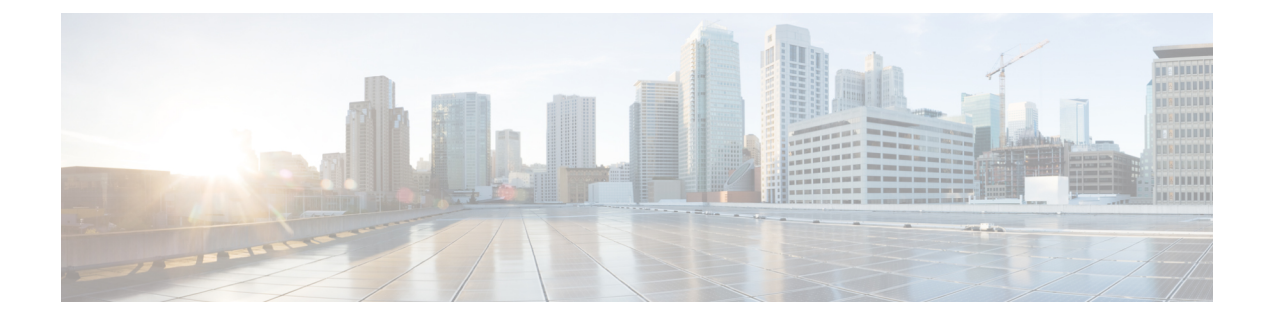

# プレゼンス サービス

- プレゼンス サービスの前提条件 (1 ページ)
- プレゼンス サービスの制約事項 (1 ページ)
- プレゼンス サービスについて (1 ページ)
- プレゼンスサービスの構成 (7 ページ)
- プレゼンスサービスの構成例 (22 ページ)
- プレゼンス サービスの機能情報 (26 ページ)

# プレゼンス サービスの前提条件

• Cisco Unified CME 4.1 以降のバージョン。

## プレゼンス サービスの制約事項

- •話中ランプフィールド (BLF) 通知などのプレゼンス機能は、SIP トランクのみでサポー トされています。これらの機能は、H.323 トランクではサポートされていません。
- プレゼンスでは、 (number コマンドの dn キーワードを使用して) SIP 電話機にディレク トリ番号を構成する必要があります。直接回線番号はサポートされていません。

# プレゼンス サービスについて

## プレゼンス サービス

プレゼンス サービスは、RFC 2778 および RFC 2779 に定義されているように、プレゼンス エ ンティティ(プレゼンティティ)と呼ばれるソースからプレゼンス情報を検索して取得し、 ウォチャと呼ばれる関係者に配信するためのシステムです。SIPWAN接続でCisco UnifiedCME システムにプレゼンスを設定した場合、電話機ユーザ(ウォッチャ)は、別のユーザのリアル タイムステータスをディレクトリ番号(プレゼンティティ)でモニタできます。プレゼンスに

よって、発信側はダイヤルする前に着信側が使用可能な状態にあるかどうかを知ることができ ます。たとえば、ディレクトリアプリケーションにユーザがビジーであることを表示でき、発 信者は相手と通話できなかった場合の時間の無駄を省き、不便さを解消できます。

プレゼンスでは、SIP SUBSCRIBE メソッドおよび NOTIFY メソッドを使用して、ユーザおよ びアプリケーションが Cisco Unified CME システムにある電話機の回線ステータスの変化を登 録できます。電話機はウォチャとして動作し、プレゼンティティは電話機のディレクトリ番号 によって識別されます。ウォッチャは、プレゼンス要求(SUBSCRIBE メッセージ)を開始し てプレゼンティティの回線ステータスを取得します。Cisco Unified Cisco Mobility Express は、 presentity's状態で応答します。プレゼンティティのステータスが変化するたびに、このプレゼ ンティティのすべてのウォッチャに通知メッセージが送信されます。SIP 電話機およびトラン クは SIP メッセージを使用します。SCCP 電話機は SCCP メッセージでプレゼンス プリミティ ブを使用します。

プレゼンスはスピード ダイヤル ボタンの話中ランプフィール(BLF)通知機能と不在履歴、 発信履歴、着信履歴のディレクトリ コール リストをサポートします。BLF スピード ダイヤル 機能と BLF コール リスト機能をサポートする SIP 電話機と SCCP 電話機は、内部および外部 ディレクトリ番号のステータス変化通知を登録できます。

図 1 : プレゼンスを使用した BLF 通知 は、内部ディレクトリ番号および外部ディレクトリ番号 に対する BLF 通知をサポートする Cisco Unified Cisco Mobility Express システムを表示します。 ウォッチャとプレゼンティティのどちらも Cisco Unified CME ルータの内部にない場合、サブ スクライブ メッセージはプレゼンス プロキシ サーバによって処理されます。

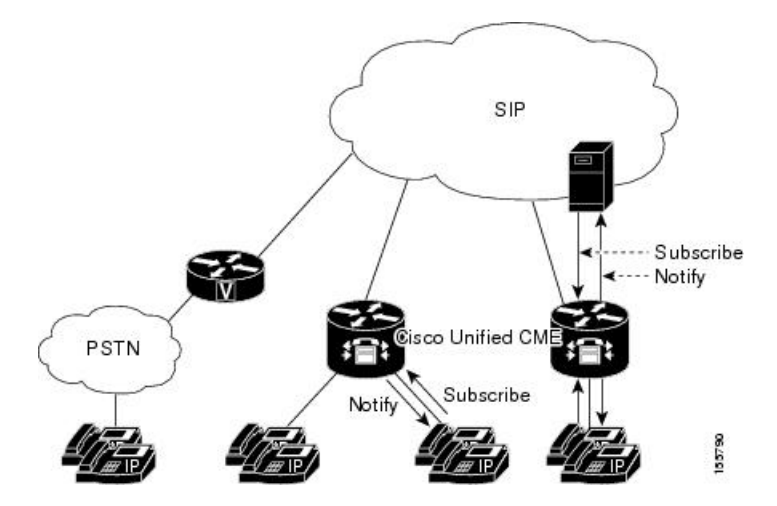

図 **<sup>1</sup> :** プレゼンスを使用した **BLF** 通知

電話機の BLF インジケータによって次の回線状態が表示されます。

- Line is idle:この回線が使用されていないときに表示されます。
- Line is in-use:この回線が新規コールを受け付けるかどうかにかかわらず、回線が呼び出 し状態のときと、ユーザが回線上にいるときに表示されます。
- BLF indicator unknown:電話機が未登録であるか、この回線のウォッチが許可されていま せん。

Cisco Unified CME は、内部回線(SIP と SCCP の両方)にはプレゼンス エージェントとして動 作し、SIPトランク経由で接続された外部ウォッチャにはプレゼンスサーバとして動作して、 次の機能を提供します。

- 内部回線から内部回線への SUBSCRIBE 要求を処理します。内部サブスクライバにすべて のステータス変化を通知します。
- 内部 SCCP および SIP 回線用の SIP トランクからの着信 SUBSCRIBE 要求を処理します。 外部サブスクライバにすべてのステータス変化を通知します。
- 内部回線の代わりに外部プレゼンティティに SUBSCRIBE 要求を送信します。ステータス 応答を内部回線に中継します。

SIPトランクからのプレゼンスサブスクリプション要求は認証および承認できます。ローカル サブスクリプション要求は認証できません。

構成情報については、プレゼンスサービスの構成を参照してください。

## **DnD**、通話パーク、ページング、および会議での **ephone-DN** の **BLF** モ ニタリング

Cisco Unified CME 7.1 よりも前のバージョンの BLF モニタリングでは、モニタするディレクト リ番号が DND 対応になっているときにステータス変化の通知は提供されません。また、通話 パークスロット、ページング番号、あるいはアドホック会議またはミートミー会議の番号とし て設定されているディレクトリ番号の話中ランプフィール(BLF)インジケータには、不明の 回線ステータスのみが表示されます。

Cisco Unified CME 7.1 以降のバージョンでは、通話パークスロット、ページング番号、および アドホック会議またはミートミー会議の番号として設定されている ephone-dn(モニタ対象) に対して、アイドル、使用中、および不明状態の BLF ステータス インジケータがサポートさ れます。このため管理者(ウォッチャ)は、通話パークスロットをモニタしてコールがパーク 中でまだ取得されていないかどうか、いずれのページング番号がページングに使用可能である か、あるいはいずれの会議番号が会議に使用可能であるかを確認できます。

パークスロットとして設定されている ephone-dn は電話機に登録されません。 CiscoUnifiedCME7.1以降のバージョンでは、モニタするパークスロットがアイドルであれば、 BLFステータスはウォッチャにアイドルを示します。モニタするパークスロットにパーク中の コールがあれば、BLF ステータスは使用中を示します。監視するパークスロットが、**allow watch**コマンドでBLFモニタリングに有効になっていない場合、不明な状態のBLFインジケー ターがウォッチャに表示されます。

ページングまたは会議用に設定されている ephone-dn も電話機に登録されません。アイドル、 使用中、および不明の BLF ステータスのインジケータは、通話パークスロットの場合と同様 に、モニタするページング番号およびアドホック会議またはミートミー会議の番号に対して表 示されます。

Cisco Unified CME 7.1 以降のバージョンでは、サイレント(DnD)の BLF ステータス インジ ケータが DnD 状態の ephone-dn に対してサポートされます。ユーザーが DnD ソフトキーを

SCCP電話機で押すと、その電話機に割り当てられているすべてのディレクトリ番号がDnD対 応になり、電話機のすべてのディレクトリ番号に対するすべての通話でサイレント呼び出しが 再生されます。モニタするephone-dnがDnD対応になると、ウォッチャの対応するBLFスピー ド ダイヤル ランプ (適用可能な場合) は、アイドルおよび使用中の両方の BLF ステータスに 対し [サイレント (DnD) ] アイコン付きで赤一色の表示になります。

BLF ステータス通知は、モニタする ephone-dn が次のような場合に行われます。

- 1 台のみの SCCP 電話機のプライマリ ディレクトリ番号
- 共有されていないディレクトリ番号
- 共有ディレクトリ番号、およびすべての関連付けられた電話機が DnD に対応

これらの拡張機能をサポートするために、新しい設定は必要ありません。ディレクトリ番号の BLF モニタリングの構成については、SCCP 電話機を使用するスピードダイヤルと通話リスト の BLF モニタリングの有効化を参照してください。

表 1 : ディレクトリ番号 BLF モニタリングの機能の比較 は、Cisco Unified Cisco Mobility Express で構成可能な 各 BFL モニタリング機能を比較します。

表 **<sup>1</sup> :** ディレクトリ番号 **BLF** モニタリングの機能の比較

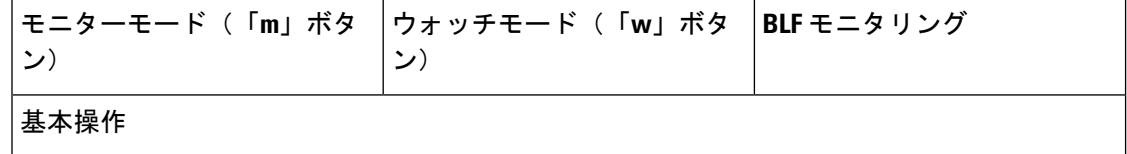

 $\mathbf{I}$ 

Ι

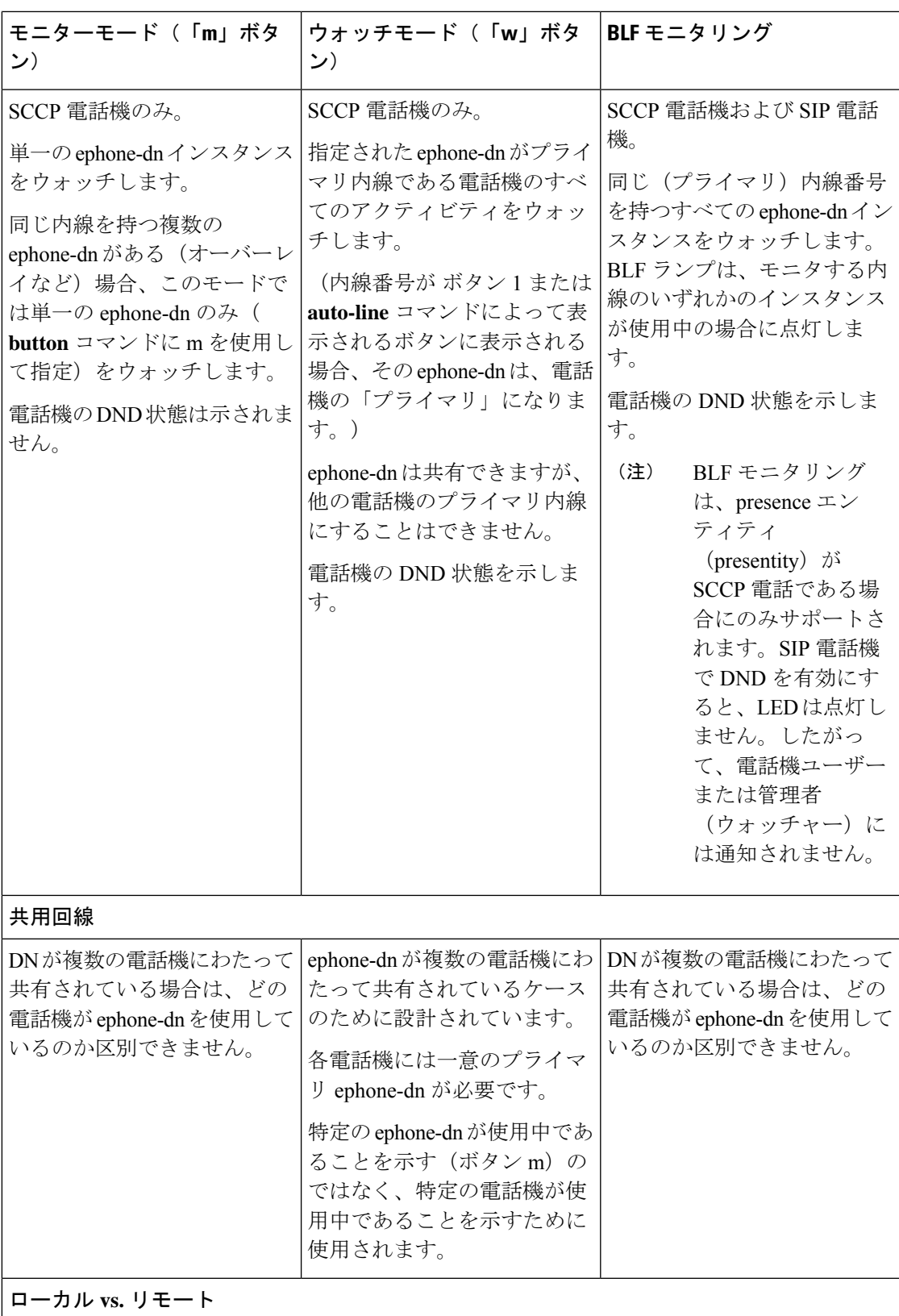

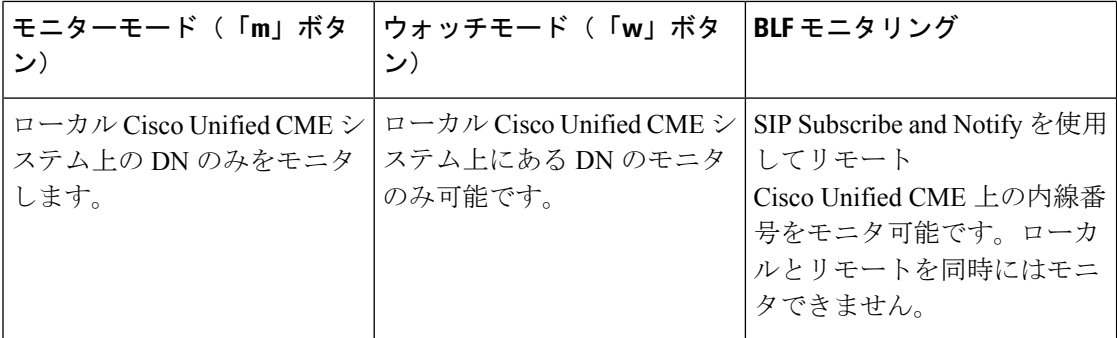

### デバイスベース **BLF** モニタリング

デバイスベース BLF モニタリングでは、モニタする電話機(プレゼンティティ)のステータ スに関する情報が電話機ユーザまたは管理者(ウォッチャ)に提供されます。

Cisco Unified CME 4.1 以降のバージョンでは、スピード ダイヤル ボタン、コール ログ、およ びディレクトリ リストに関連付けられたディレクトリ番号の BLF モニタリングがサポートさ れます。Cisco Unified CME 7.1 以降のバージョンでは、デバイスベース BLF モニタリングがサ ポートされ、ウォッチャは電話機の回線だけではなく、電話機のステータスをモニタできま す。

BLFステータスをモニタする電話機を識別するために、Cisco UnifiedCisco Mobility Expressは、 管理するディレクトリ番号が最初のボタンに割り当てられた電話機、または **auto-line** コマン ドで選択されたボタンを持つディレクトリ番号の電話機(SCCP のみ)を選択します。複数の 電話機が同じ番号をそのプライマリディレクトリ番号として使用する場合には、最も低い電話 タグが付いた電話機がその BLF ステータスをモニタされます。

エクステンションモビリティ電話では、ユーザープロファイルに設定された最初の番号は、エ クステンション モビリティ電話のプライマリ ディレクトリ番号を示します。エクステンショ ン モビリティ電話がモニタ対象の場合は、エクステンション モビリティ ユーザがログインま たはログアウトするとき、あるいはアイドルまたはビジーのとき、対応する電話機の BLF ス テータスがウォッチャに送信されます。

モニタするSCCP電話機で共有ディレクトリ番号がビジーのとき、モニタするデバイスがオン フック状態であれば、モニタする電話機はアイドルと見なされます。

モニタする電話機がページを受信したとき、ページングディレクトリ番号もモニタ対象であれ ば、ページング ディレクトリ番号の BLF ステータスはウォッチャにビジーと示されます。

通話パークスロットとして設定されているディレクトリ番号でデバイスベースモニタリングが 有効になっている場合に、このパークスロットにパーク中のコールがあれば、デバイスベース BLF ステータスにビジーと示されます。

電話機に関連付けられたすべてのディレクトリ番号は、DnD ソフトキーが押されると DnD 状 態になります。モニタする電話機が DnD 対応になると、ウォッチャに DnD ステータス変更が 通知されます。

構成情報については、SCCP電話機を使用するスピードダイヤルと通話リストのBLFモニタリ ングの有効化またはSIP電話機を使用するスピードダイヤルと通話リストのBLFモニタリング の有効化を参照してください。

## **BLF** スピード ダイヤルのための電話機ユーザ インターフェイス

Cisco Unified CME 8.5 以降のバージョンでは、エクステンション モビリティ(EM)ユーザが サービス機能のボタンを使用して電話機で直接dnベースの話中ランプフィール (BLF) スピー ドダイヤルの設定を行うことができます。BLFスピードダイヤル設定は、「サービス (Services) 1 ボタンで使用できるメニューを使用して、電話機で追加または修正(変更または削除)されま す。電話機ユーザ インターフェイスから行われた BLF スピード ダイヤル設定への変更は、エ クステンション モビリティのユーザのプロファイルに適用されます。ephone または

ephone-template モードで、**blf-speed-dial** コマンドを使用して、SCCP 電話機のBLF スピードダ イヤルメニューを構成します。詳細については、BLFスピードダイヤルメニューの有効化を参 照してください。

電話機ユーザーインターフェイスを使用して電話機ユーザーが BLF スピードダイヤルを構成 する方法については、Cisco Unified Cisco Mobility Express の「Cisco Unified [IPPhone](http://www.cisco.com/c/en/us/td/docs/voice_ip_comm/cucme/ip_phones/roadmap/cucme_phone_roadmap.html) 文書」を参 照してください。

EM 機能が搭載されていない電話機の場合は、BLF スピード ダイヤル サービスをサービスの URL ページで利用できます。エクステンションモビリティのない電話機で **no phone-ui blf-speed-dial** コマンドを使用すると、[BLF スピードダイヤル(BLF-speed- dial)] 機能を無効 化できます。

## プレゼンスサービスの構成

### 内部回線に関するプレゼンスの有効化

内部ウォッチャおよびSIPトランクからの着信プレゼンス要求をルータが受け付けられるよう にするには、次の手順を実行します。

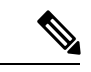

(注)

**presence call-list** コマンドはオプションの構成であり、Unified Cisco Mobility Express でプ レゼンスを有効にする必要はありません。電話機が電話番号の回線状態または通話リス ト(不在着信、発信通話、着信通話リストなど)を監視できるようにするには、**presence call-list** を構成します。

LF 制約事項 • プレゼンティティはディレクトリ番号によってのみ識別できます。 • BLF モニタリングは回線ステータスのみを示します。 • インスタント メッセージングはサポートされません。

#### 手順の概要

- **1. enable**
- **2. configure terminal**
- **3. sip-ua**
- **4. presence enable**
- **5. exit**
- **6. presence**
- **7. max-subscription** *number*
- **8. presence call-list**
- **9. end**

#### 手順の詳細

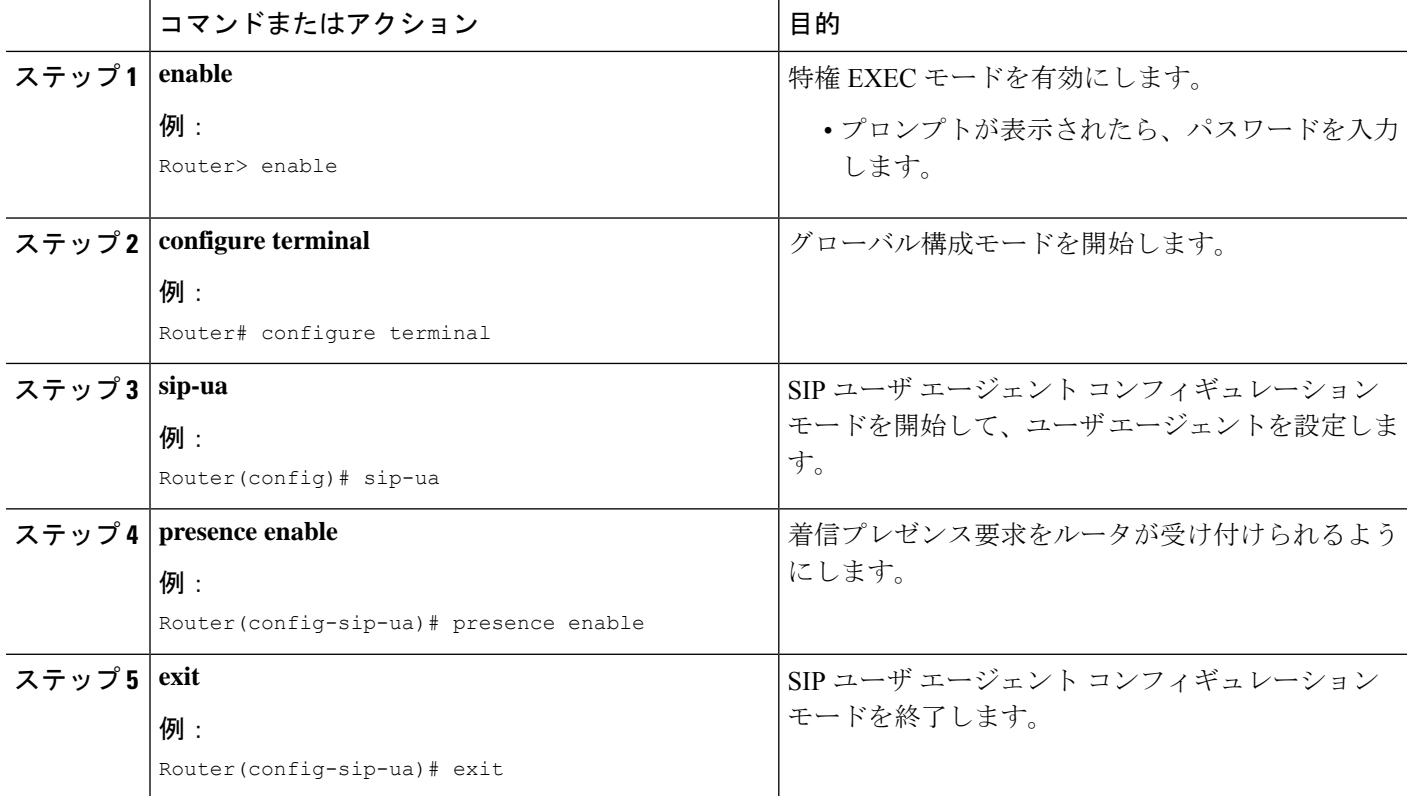

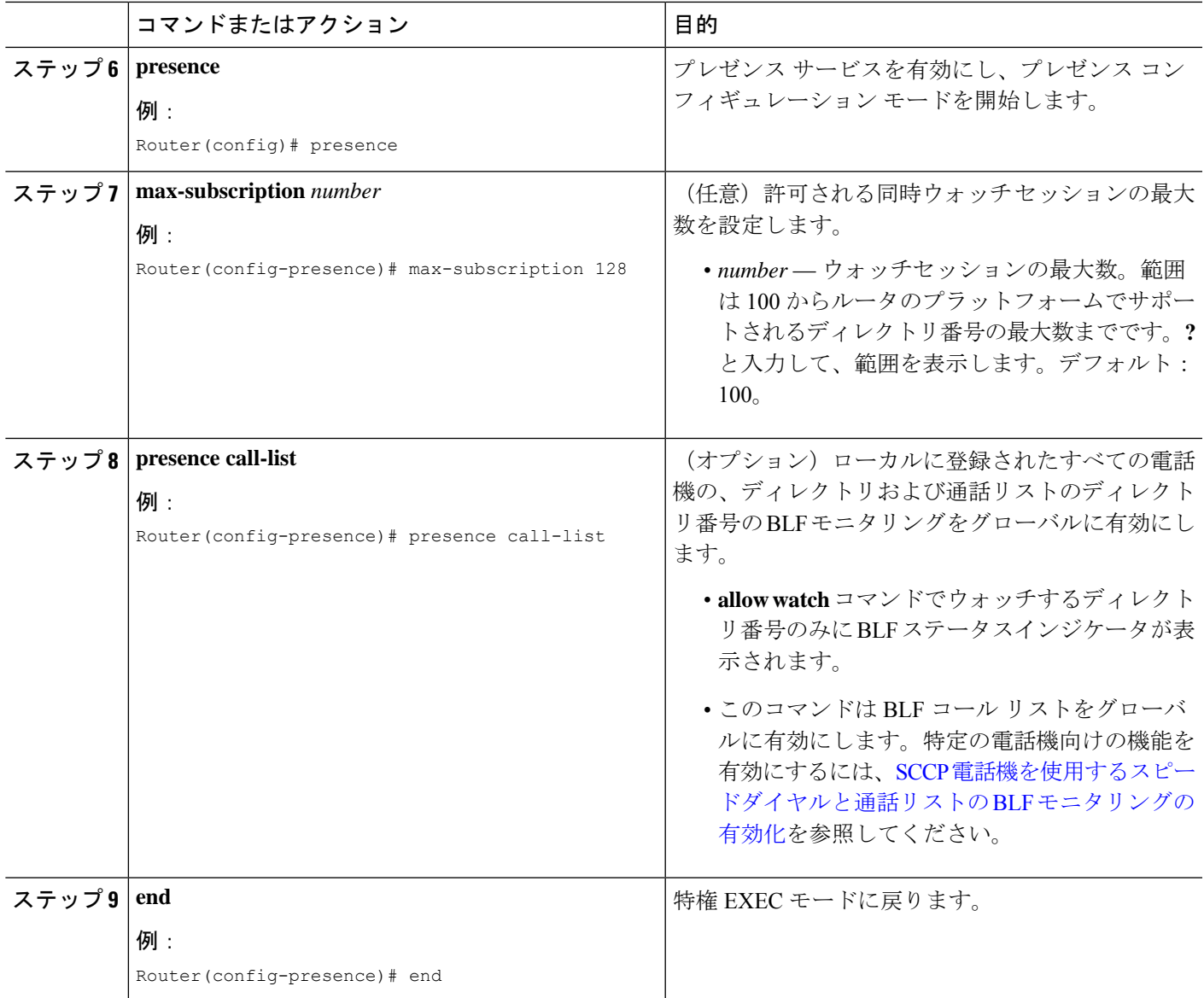

## ディレクトリ番号ウォッチの有効化

ディレクトリ番号に関連付けられた回線を、CiscoUnifiedCMEルータに登録された電話機でモ ニタできるようにするには、次の手順を実行します。回線はプレゼンティティとして有効にさ れ、電話機は BLF コール リストおよび BLF スピード ダイヤルの機能によりその回線ステータ スを登録できます。回線をモニタできる電話機のタイプに関して制約事項はありません。サ ポートされる音声ゲートウェイ上のアナログ電話機または任意のIPPhoneの任意の回線をプレ ゼンティティにすることができます。

LF • プレゼンティティはディレクトリ番号によってのみ識別されます。 制約事項 • BLF モニタリングは回線ステータスのみを示します。

#### 手順の概要

- **1. enable**
- **2. configure terminal**
- **3. ephone-dn** *dn-tag* [**dual-line**] または **voice register dn** *dn-tag*
- **4. number** *number*
- **5. allow watch**
- **6. end**

#### 手順の詳細

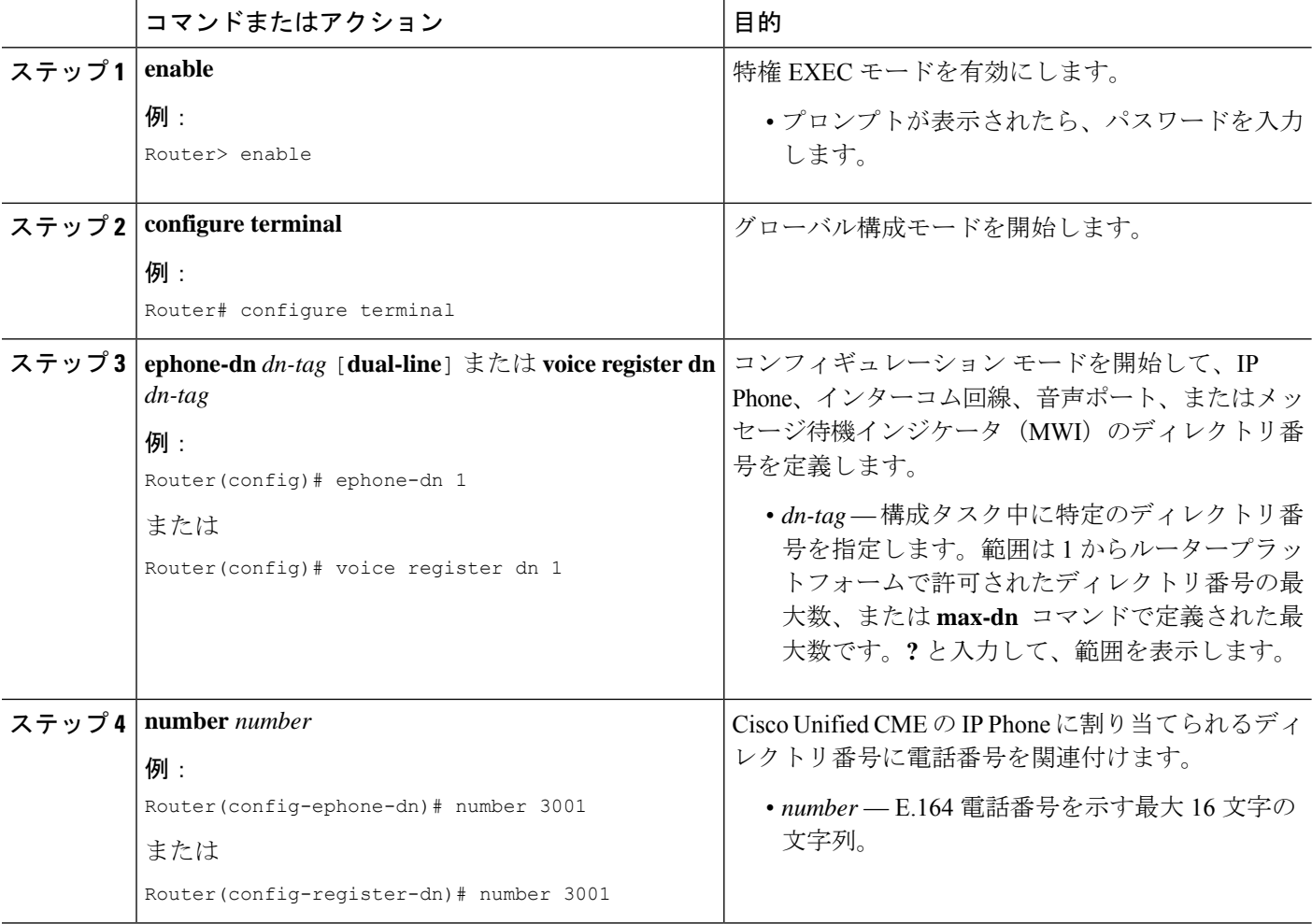

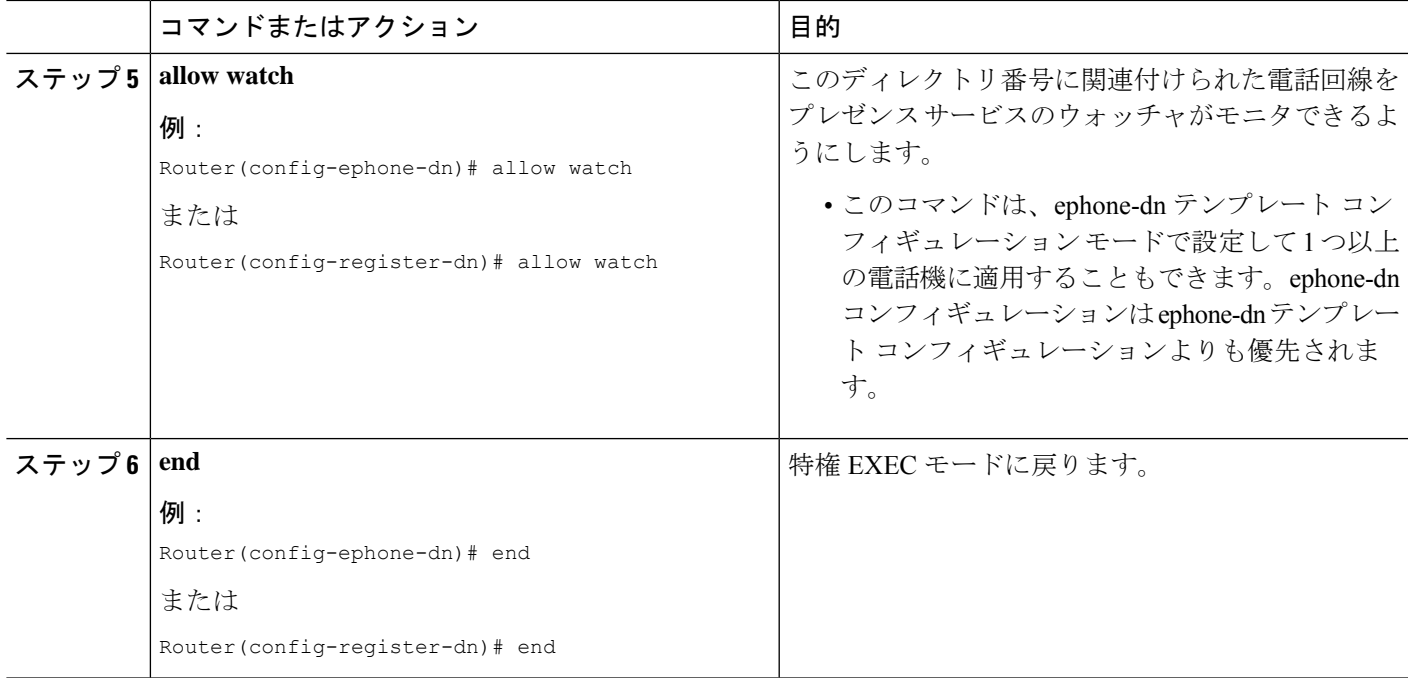

## **SCCP**電話機を使用するスピードダイヤルと通話リストの**BLF**モニタリ ングの有効化

BLF スピード ダイヤルおよび BLF コール リストのプレゼンス機能により、ウォッチャは内部 および外部ディレクトリ番号(プレゼンティティ)に関連付けられた回線のステータスをモニ タできます。SCCP を使用する IPPhone で BLF 通知機能を有効にするには、次の手順を実行し ます。

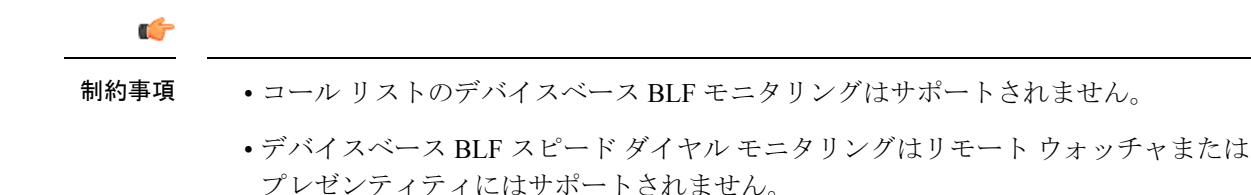

#### **BLF** 通話リスト

• Cisco Unified IP Phone 7905/7906/7911/7912/7931/7940/7960/7985、Cisco Unified IP Phone Expansion Module、Cisco Unified IP Conference Station ではサポートされません。

#### **BLF** スピードダイヤル

• Cisco Unified IP Phone 7905/7906/7911/7912/7985、Cisco Unified IP Conference Station で はサポートされません。

#### **Cisco Unified IP Phone 7931**

• BLF ステータスはモニタ ランプによってのみ表示されます。BLF ステータスのアイ コンは表示されません。

#### 始める前に

- CiscoUnifiedCMEルータでプレゼンスが有効になっていること。内部回線に関するプレゼ ンスの有効化を参照してください。
- BLF 状態を通知するには、ディレクトリ番号が **allow watch** コマンドで presentity として有 効化する必要があります。ディレクトリ番号ウォッチの有効化を参照してください。
- デバイスベース モニタリングには、Cisco Unified CME 7.1 以降のバージョンが必要。モニ タする電話機に関連付けられたすべてのディレクトリ番号を **allow watch** コマンドを使用 して構成する必要があります。そうでないと、いずれかのディレクトリ番号がこの設定を 省略した場合に、正しくないステータスがウォッチャに報告される可能性があります。

#### 手順の概要

- **1. enable**
- **2. configure terminal**
- **3. ephone** *phone-tag*
- **4. button***button-number* {*separator*} *dn-tag* [**,***dn-tag*...] [*button-number*{**x**}*overlay-button-number*] [*button-number***...**]
- **5. blf-speed-dial** *tag number* **label** *string* [**device**]
- **6. presence call-list**
- **7. end**

#### 手順の詳細

 $\mathbf I$ 

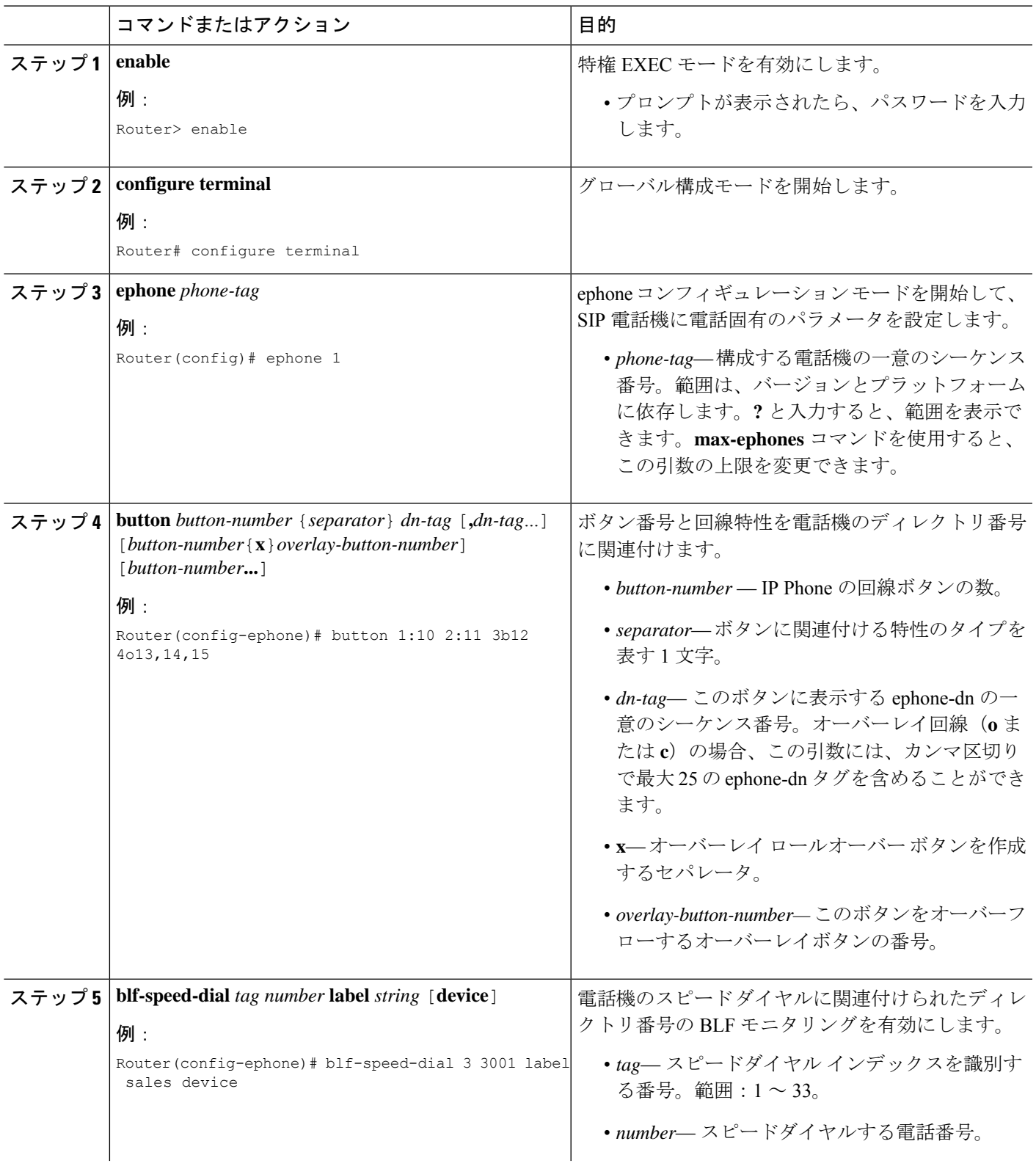

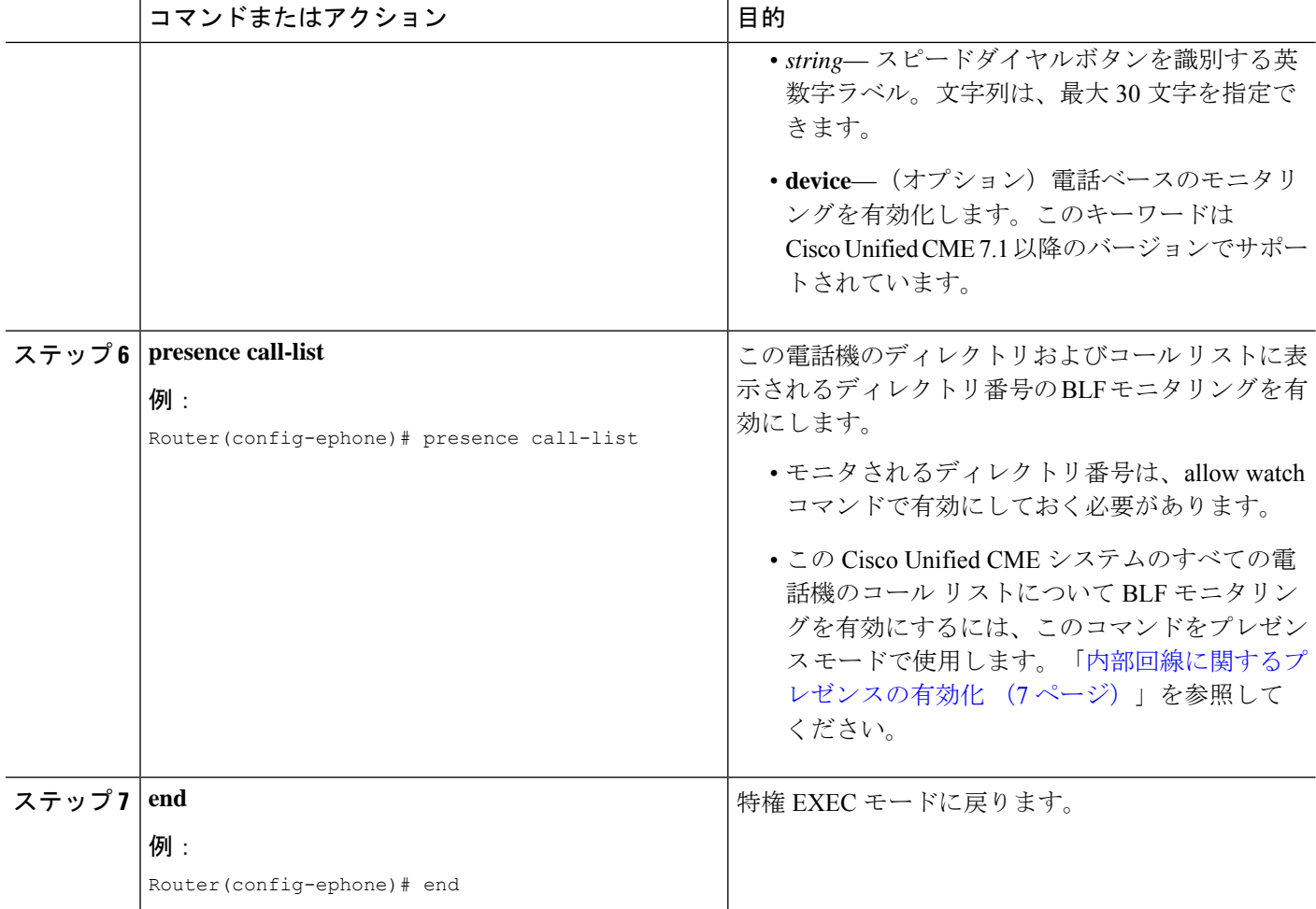

#### 例

次の例では、内線 2001 および 2003 のディレクトリ番号のウォッチが許可され、これ らの番号の BLF ステータスが電話機 1 に表示されることを示します。

```
ephone-dn 201
number 2001
allow watch
!
!
ephone-dn 203
number 2003
allow watch
!
!
ephone 1
mac-address 0012.7F54.EDC6
blf-speed-dial 2 201 label "sales" device
blf-speed-dial 3 203 label "service" device
button 1:100 2:101 3b102
```
#### 次のタスク

Cisco Unified Cisco Mobility Express の SCCP 電話機向けパラメータの変更後、**create cnf-files** コ マンドを使用して新しい構成プロファイルを生成し、**restart**コマンドを使用して電話機を再起 動します。「SCCP:restart[コマンドの使用」](cmeadm_chapter11.pdf#nameddest=unique_481)の「SCCP:SCCP[電話機用構成ファイルの生成」](cmeadm_chapter10.pdf#nameddest=unique_395) を参照してください。

## **SIP** 電話機を使用するスピードダイヤルと通話リストの **BLF** モニタリ ングの有効化

BLF スピード ダイヤルおよび BLF コール リストのプレゼンス機能により、ウォッチャは内部 および外部ディレクトリ番号(プレゼンティティ)に関連付けられた回線のステータスをモニ タできます。SIP 電話機で BLF 通知機能を有効にするには、次の手順を実行します。

#### Ú

制約事項

- デバイスベース BLF スピード ダイヤル モニタリングはリモート ウォッチャまたは プレゼンティティにはサポートされません。
	- TCPベース、デバイスベースのBLFスピードダイヤルモニタリングは、UnifiedCisco Mobility Express ではサポートされていません。

#### **BLF** 通話リスト

• Cisco Unified IP Phone 7905/7906/7911/7912/7931/7940/7960/7985、Cisco Unified IP Phone Expansion Module、Cisco Unified IP Conference Station ではサポートされません。

#### **BLF** スピード ダイヤル

• Cisco Unified IP Phone 7905/7906/7911/7912/7985、Cisco Unified IP Conference Station で はサポートされません。

#### 始める前に

- CiscoUnifiedCMEルータでプレゼンスが有効になっていること。内部回線に関するプレゼ ンスの有効化を参照してください。
- BLF 状態を通知するには、ディレクトリ番号が **allow watch** コマンドで presentity として有 効化する必要があります。ディレクトリ番号ウォッチの有効化を参照してください。
- SIP 電話機が、音声登録プール構成モードで構成された場合(**number** コマンドの **dn** キー ワード)、直接回線番号は、サポートされません。
- デバイスベース モニタリングには、Cisco Unified CME 7.1 以降のバージョンが必要。モニ タする電話機に関連付けられたすべてのディレクトリ番号を **allow watch** コマンドを使用 して構成する必要があります。そうでないと、いずれかのディレクトリ番号がこの設定を 省略した場合に、正しくないステータスがウォッチャに報告される可能性があります。

**2. configure terminal**

**3. voice register pool** *pool-tag* **4. number** *tag* **dn** *dn-tag*

**1. enable**

#### 手順の概要

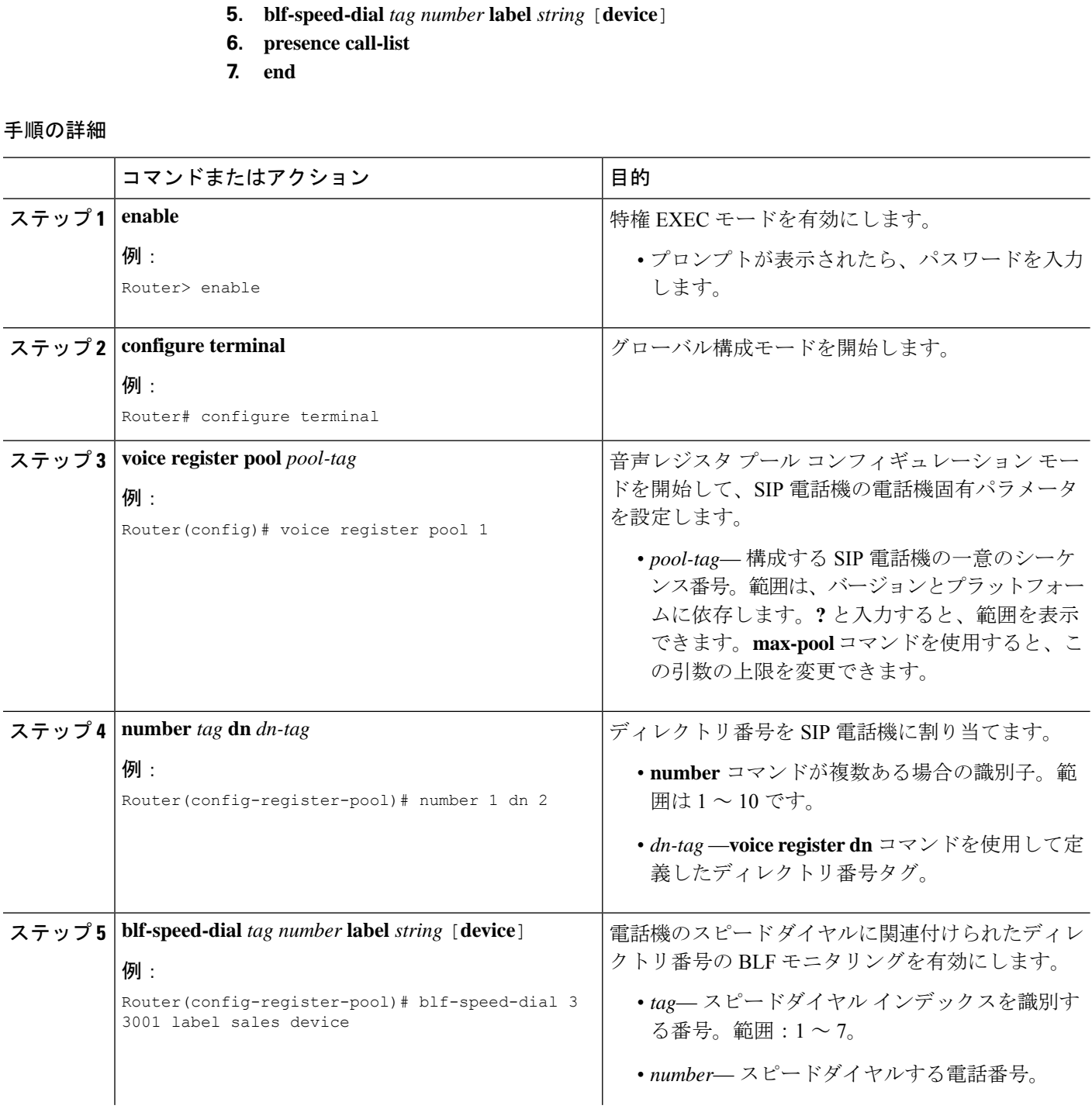

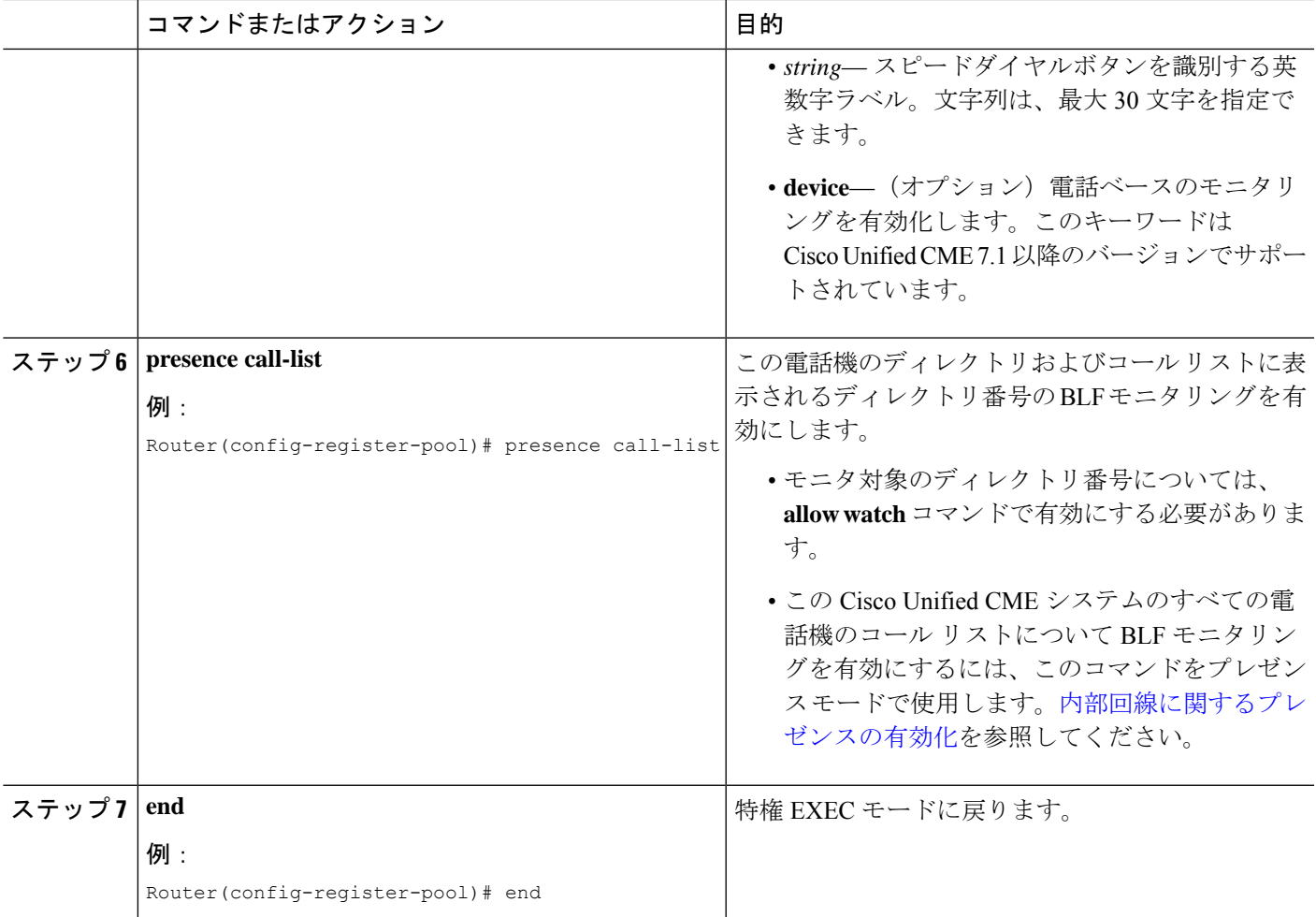

#### 次のタスク

Cisco Unified Cisco Mobility Express の SIP 電話機向けパラメータの変更が終わったら、**create profile**コマンドを使用して新しい構成プロファイルを生成し、**restart**コマンドを使用して電話 機を再起動します。「SCCP:SIP Muke[構成プロファイルの生成」お](cmeadm_chapter10.pdf#nameddest=unique_396)よび「SCCP:[restart](cmeadm_chapter11.pdf#nameddest=unique_483)コマ [ンドに使用」](cmeadm_chapter11.pdf#nameddest=unique_483)を参照してください。

## **BLF** スピードダイヤルメニューの有効化

#### Ú

- EM ユーザは、電話機ユーザ インターフェイス (UI) からログアウト プロファイル を変更できません。 制約事項
	- •エクステンション モビリティ (EM) ユーザが BLF スピード ダイヤル番号を更新す るには、EM にログインする必要があります。

始める前に

• Cisco Unified CME 8.5 以降のバージョン。

#### 手順の概要

- **1. enable**
- **2. configure terminal**
- **3. ephone** *phone-tag*
- **4. blf-speed-dial** [**index** *index number*] [**phone-number** *number*] [**label** *label text*]
- **5. end**

#### 手順の詳細

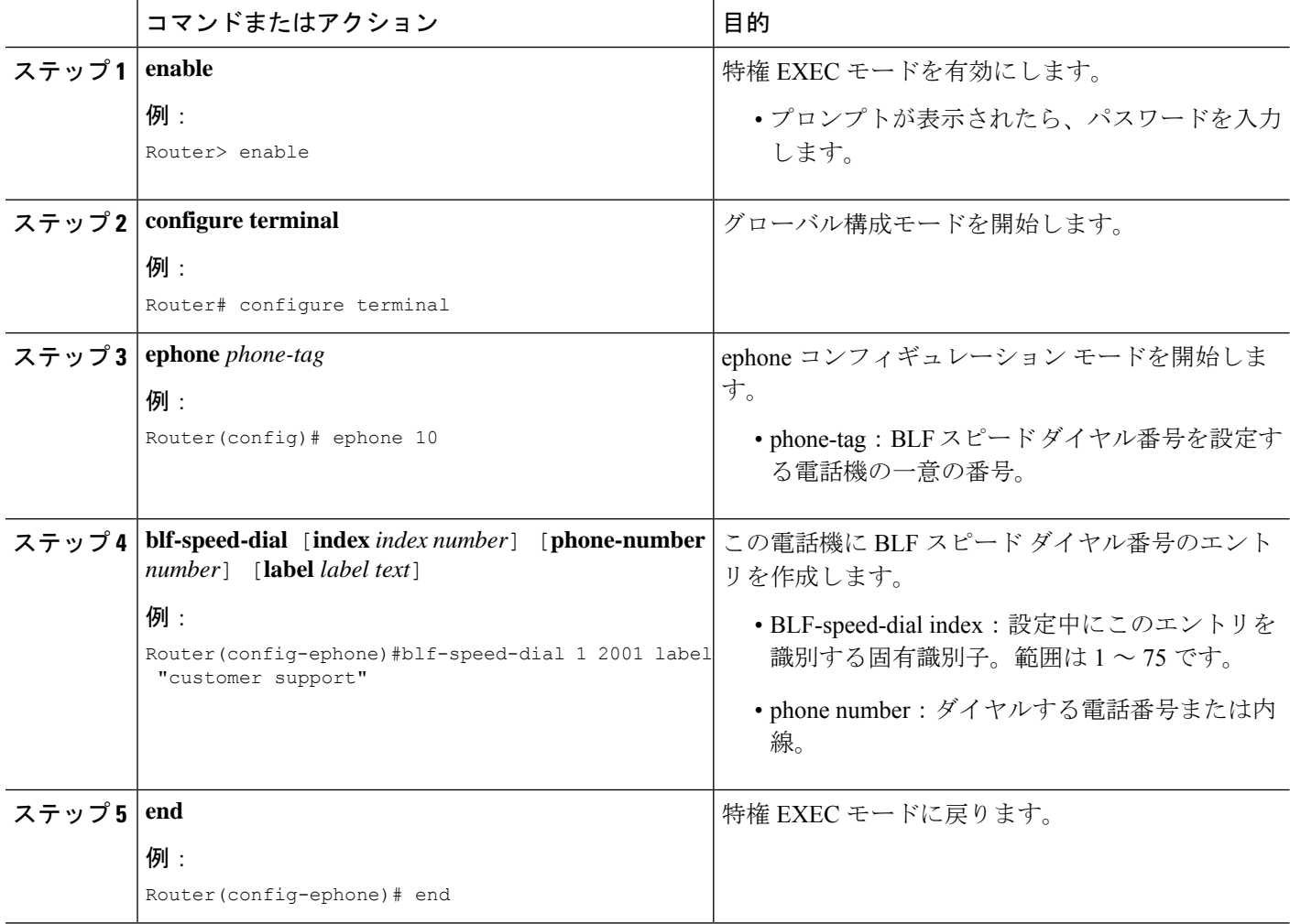

## 外部回線をウォッチするプレゼンスの構成

リモート Cisco Unified CME ルータ上の外部ディレクトリ番号を内部ウォッチャがモニタでき るようにするには、次の手順を実行します。

#### 始める前に

プレゼンスサービスが内部回線用に有効になっていること。内部回線に関するプレゼンスの有 効化を参照してください。

#### 手順の概要

- **1. enable**
- **2. configure terminal**
- **3. presence**
- **4. server** *ip-address*
- **5. allow subscribe**
- **6. watcher all**
- **7. sccp blf-speed-dial retry-interval** *seconds* **limit** *number*
- **8. exit**
- **9. voice register global**
- **10. authenticate presence**
- **11. authenticate credential** *tag location*
- **12. end**

#### 手順の詳細

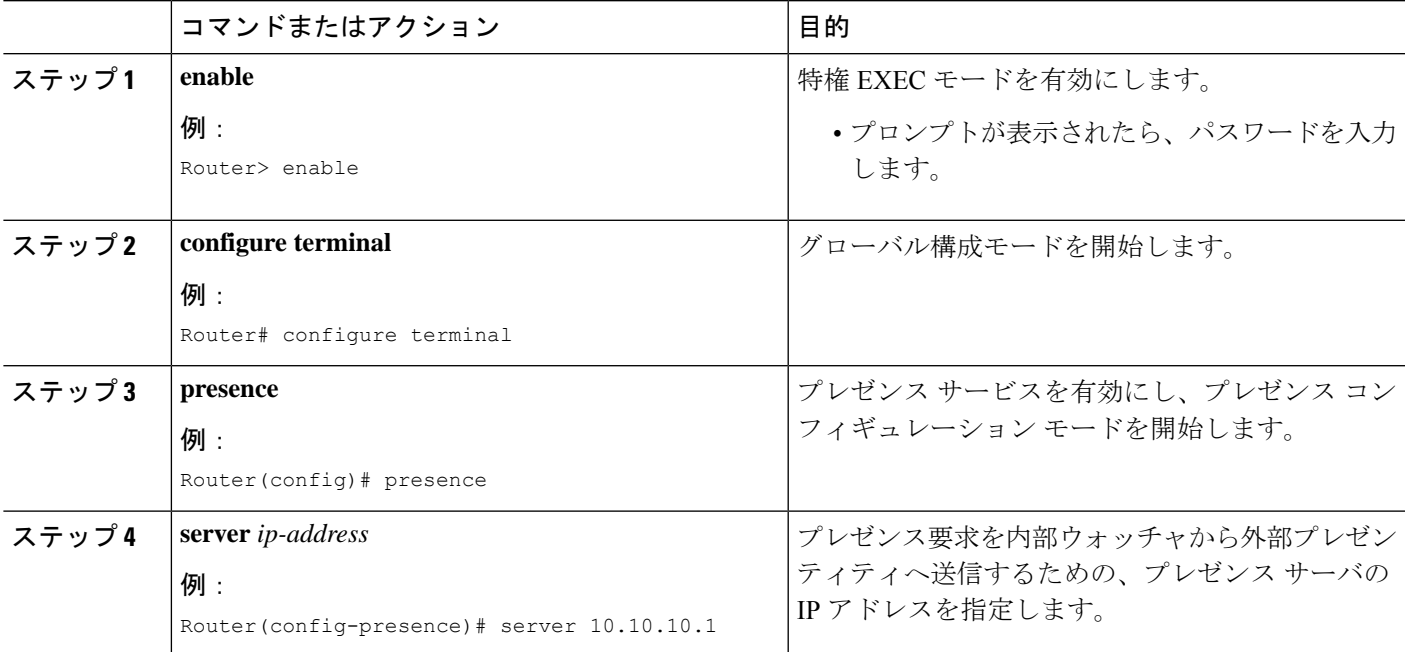

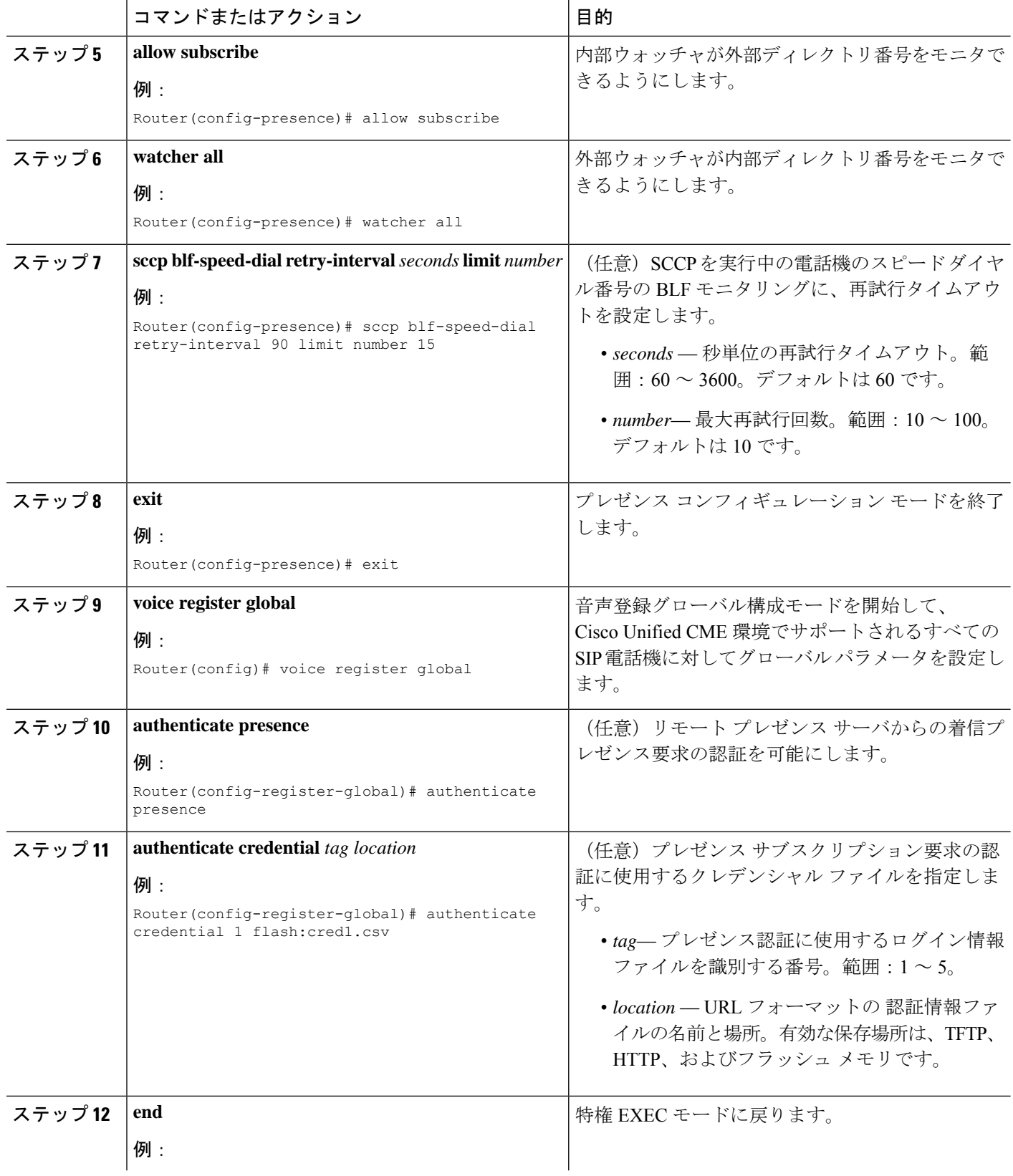

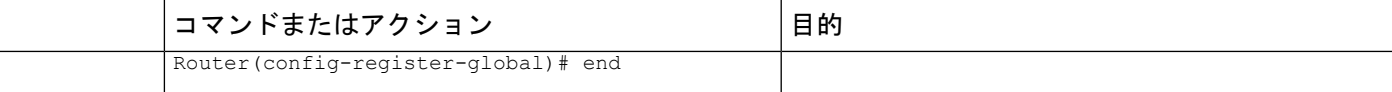

### プレゼンス構成の確認

#### ステップ **1 show running-config**

このコマンドを使用して、設定を確認します。

```
Router# show running-config
!
voice register global
 mode cme
 source-address 10.1.1.2 port 5060
 load 7971 SIP70.8-0-1-11S
 load 7970 SIP70.8-0-1-11S
 load 7961GE SIP41.8-0-1-0DEV
 load 7961 SIP41.8-0-1-0DEV
 authenticate presence
 authenticate credential 1 tftp://172.18.207.15/labtest/cred1.csv
 create profile sync 0004550081249644
.
.
.
presence
 server 10.1.1.4
 sccp blf-speed-dial retry-interval 70 limit 20
 presence call-list
 max-subscription 128
 watcher all
 allow subscribe
!
sip-ua
 presence enable
```
#### ステップ **2 show presence global**

このコマンドを使用して、プレゼンスの設定を確認します。

```
Router# show presence global
Presence Global Configuration Information:
=============================================
Presence feature enable : TRUE
Presence allow external watchers : FALSE
Presence max subscription allowed : 100
Presence number of subscriptions : 0
Presence allow external subscribe : FALSE
Presence call list enable : TRUE
Presence server IP address : 0.0.0.0Presence sccp blfsd retry interval : 60
Presence sccp blfsd retry limit : 10
Presence router mode : CME mode :
```
ステップ **3 show presence subscription** [**details** |**presentity** *telephone-number* | **subid** *subscription-id* **summary**]

このコマンドを使用して、アクティブ プレゼンス サブスクリプションに関する情報を表示します。

#### Router# **show presence subscription summary**

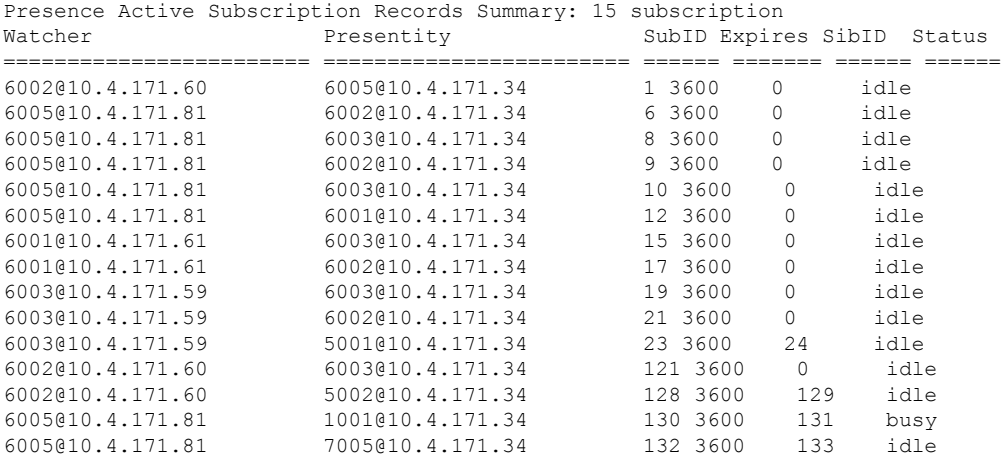

## プレゼンスサービスのトラブルシューティング

次のコマンドを使用すると、プレゼンスサービスのトラブルシューティングを行うことができ ます。

• **debug presence** {**all** | **asnl** |**errors** | **event** | **info** | **timer** | **trace** | **xml**}

• **debug ephone blf** [**mac-address** *mac-address*]

# プレゼンスサービスの構成例

### **Cisco Unified Cisco Mobility Express** でのプレゼンス構成例

#### Router# **show running-config** Building configuration... Current configuration : 5465 bytes ! version 12.4 service timestamps debug datetime msec service timestamps log datetime msec no service password-encryption ! hostname CME-3825 ! boot-start-marker boot-end-marker

```
!
logging buffered 2000000 debugging
enable password lab
!
no aaa new-model
!
resource policy
!
no network-clock-participate slot 1
no network-clock-participate slot 2
ip cef
!
!
no ip domain lookup
!
voice-card 1
no dspfarm
!
voice-card 2
no dspfarm
!
!
voice service voip
allow-connections sip to sip
h323
sip
registrar server expires max 240 min 60
!
voice register global
mode cme
source-address 11.1.1.2 port 5060
load 7971 SIP70.8-0-1-11S
load 7970 SIP70.8-0-1-11S
load 7961GE SIP41.8-0-1-0DEV
load 7961 SIP41.8-0-1-0DEV
authenticate presence
authenticate credential 1 tftp://172.18.207.15/labtest/cred1.csv
create profile sync 0004550081249644
!
voice register dn 1
number 2101
allow watch
!
voice register dn 2
number 2102
allow watch
!
voice register pool 1
id mac 0015.6247.EF90
type 7971
number 1 dn 1
blf-speed-dial 1 1001 label "1001"
!
voice register pool 2
id mac 0012.0007.8D82
type 7912
number 1 dn 2
!
interface GigabitEthernet0/0
description $ETH-LAN$$ETH-SW-LAUNCH$$INTF-INFO-GE 0/0$
ip address 11.1.1.2 255.255.255.0
duplex full
speed 100
media-type rj45
```

```
no negotiation auto
!
interface GigabitEthernet0/1
no ip address
shutdown
duplex auto
speed auto
media-type rj45
negotiation auto
!
ip route 0.0.0.0 0.0.0.0 11.1.1.1
!
ip http server
!
!
!
tftp-server flash:Jar41sccp.8-0-0-103dev.sbn
tftp-server flash:cvm41sccp.8-0-0-102dev.sbn
tftp-server flash:SCCP41.8-0-1-0DEV.loads
tftp-server flash:P00303010102.bin
tftp-server flash:P00308000100.bin
tftp-server flash:P00308000100.loads
tftp-server flash:P00308000100.sb2
tftp-server flash:P00308000100.sbn
tftp-server flash:SIP41.8-0-1-0DEV.loads
tftp-server flash:apps41.1-1-0-82dev.sbn
tftp-server flash:cnu41.3-0-1-82dev.sbn
tftp-server flash:cvm41sip.8-0-0-103dev.sbn
tftp-server flash:dsp41.1-1-0-82dev.sbn
tftp-server flash:jar41sip.8-0-0-103dev.sbn
tftp-server flash:P003-08-1-00.bin
tftp-server flash:P003-08-1-00.sbn
tftp-server flash:P0S3-08-1-00.loads
tftp-server flash:P0S3-08-1-00.sb2
tftp-server flash:CP7912080000SIP060111A.sbin
tftp-server flash:CP7912080001SCCP051117A.sbin
tftp-server flash:SCCP70.8-0-1-11S.loads
tftp-server flash:cvm70sccp.8-0-1-13.sbn
tftp-server flash:jar70sccp.8-0-1-13.sbn
tftp-server flash:SIP70.8-0-1-11S.loads
tftp-server flash:apps70.1-1-1-11.sbn
tftp-server flash:cnu70.3-1-1-11.sbn
tftp-server flash:cvm70sip.8-0-1-13.sbn
tftp-server flash:dsp70.1-1-1-11.sbn
tftp-server flash:jar70sip.8-0-1-13.sbn
!
control-plane
!
dial-peer voice 2001 voip
preference 2
destination-pattern 1...
session protocol sipv2
session target ipv4:11.1.1.4
dtmf-relay sip-notify
!
presence
server 11.1.1.4
sccp blf-speed-dial retry-interval 70 limit 20
presence call-list
max-subscription 128
watcher all
allow subscribe
!
sip-ua
```

```
authentication username jack password 021201481F
presence enable
!
!
telephony-service
load 7960-7940 P00308000100
load 7941GE SCCP41.8-0-1-0DEV
load 7941 SCCP41.8-0-1-0DEV
load 7961GE SCCP41.8-0-1-0DEV
load 7961 SCCP41.8-0-1-0DEV
load 7971 SCCP70.8-0-1-11S
load 7970 SCCP70.8-0-1-11S
load 7912 CP7912080000SIP060111A.sbin
max-ephones 100
max-dn 300
ip source-address 11.1.1.2 port 2000
url directories http://11.1.1.2/localdirectory
max-conferences 6 gain -6
call-forward pattern .T
transfer-system full-consult
transfer-pattern .T
create cnf-files version-stamp Jan 01 2002 00:00:00
!
!
ephone-dn 1 dual-line
number 2001
allow watch
!
!
ephone-dn 2 dual-line
number 2009
allow watch
application default
!
!
ephone-dn 3
number 2005
allow watch
!
!
ephone-dn 4 dual-line
number 2002
!
!
ephone 1
mac-address 0012.7F57.62A5
fastdial 1 1002
blf-speed-dial 1 2101 label "2101"
blf-speed-dial 2 1003 label "1003"
blf-speed-dial 3 2002 label "2002"
type 7960
button 1:1 2:2
!
!
!
ephone 3
mac-address 0015.6247.EF91
blf-speed-dial 2 1003 label "1003"
type 7971
button 1:3 2:4
!
!
!
line con 0
```

```
exec-timeout 0 0
password lab
stopbits 1
line aux 0
stopbits 1
line vty 0 4
password lab
login
!
scheduler allocate 20000 1000
!
end
```
# プレゼンス サービスの機能情報

次の表に、このモジュールで説明した機能に関するリリース情報を示します。この表は、ソフ トウェア リリース トレインで各機能のサポートが導入されたときのソフトウェア リリースだ けを示しています。その機能は、特に断りがない限り、それ以降の一連のソフトウェアリリー スでもサポートされます。

プラットフォームのサポートおよびシスコソフトウェアイメージのサポートに関する情報を検 索するには、Cisco Feature Navigator を使用します。Cisco Feature Navigator にアクセスするに は、[www.cisco.com/go/cfn](http://www.cisco.com/go/cfn) に移動します。Cisco.com のアカウントは必要ありません。

| 機能名                                      | <b>Cisco Unified Cisco</b><br><b>Mobility Express <math>\oslash</math></b><br>バージョン | 変更内容                                                                                                    |
|------------------------------------------|-------------------------------------------------------------------------------------|----------------------------------------------------------------------------------------------------|
| BLF スピード ダイヤルの<br>ための電話機ユーザ イン<br>ターフェイス | 8.5                                                                                 | 電話機ユーザーインターフェイスを経由した<br>BLFスピードダイヤルのサポートが追加され<br>ました。                                                          |
| BLF モニタリング                               | 7.1                                                                                 | •デバイスベース BLF モニタリングのサ<br>ポートが追加されました。<br>•DnD、通話パーク、ページング、および<br>会議での ephone-DN の BLF モニタリング<br>のサポートが追加されました。 |
| プレゼンス サービス                               | 4.1                                                                                 | BLF によるプレゼンスが導入されました。                                                                                          |

表 **2 :** プレゼンス サービスの機能情報

翻訳について

このドキュメントは、米国シスコ発行ドキュメントの参考和訳です。リンク情報につきましては 、日本語版掲載時点で、英語版にアップデートがあり、リンク先のページが移動/変更されている 場合がありますことをご了承ください。あくまでも参考和訳となりますので、正式な内容につい ては米国サイトのドキュメントを参照ください。